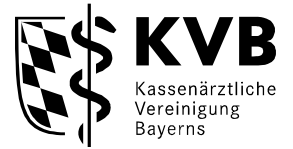

# <span id="page-0-0"></span>**FAQs - elektronisches Rezept (eRezept)**

Version 1.08, Stand: 23.01.2024

## Inhalt

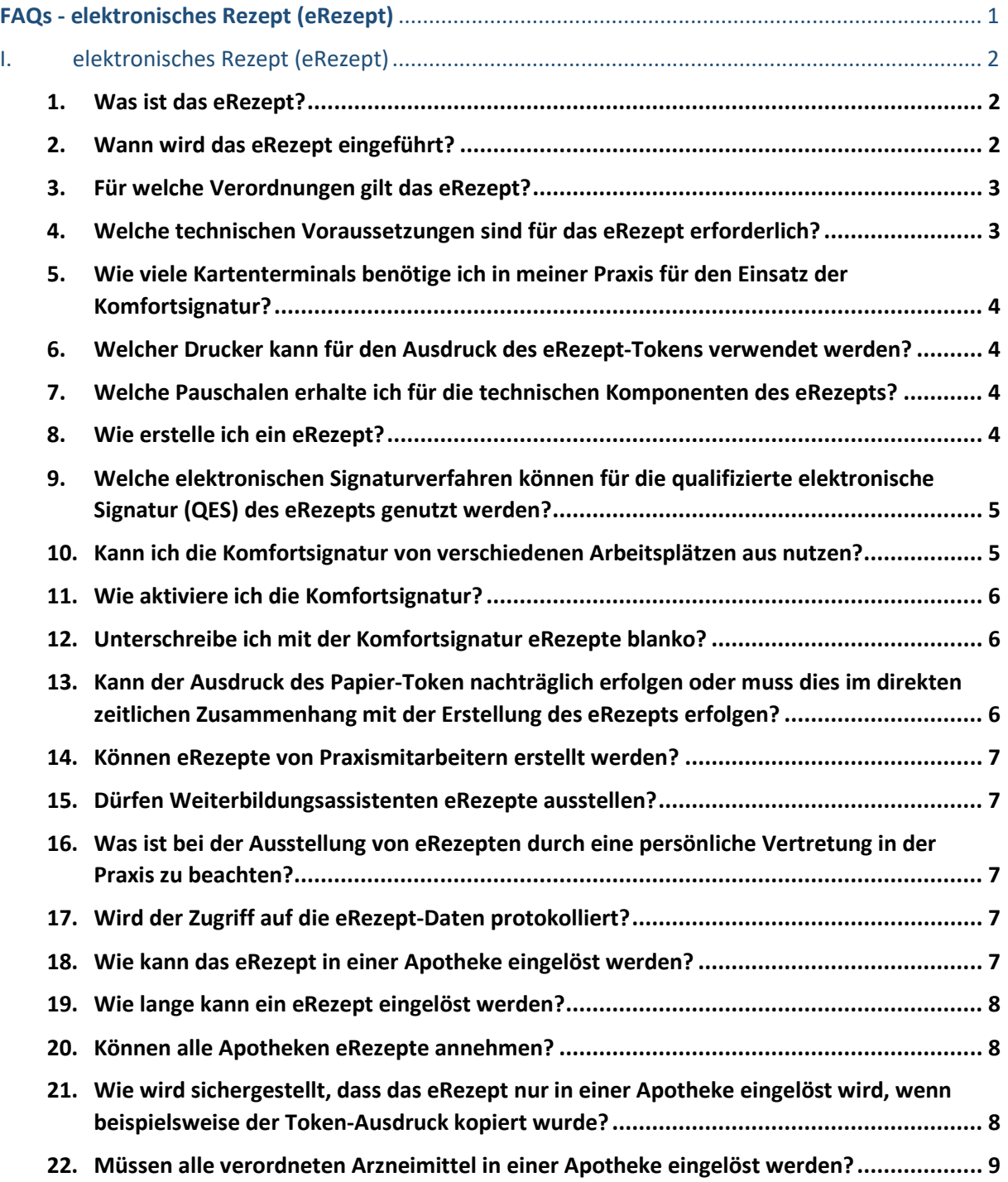

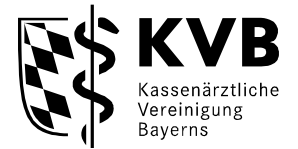

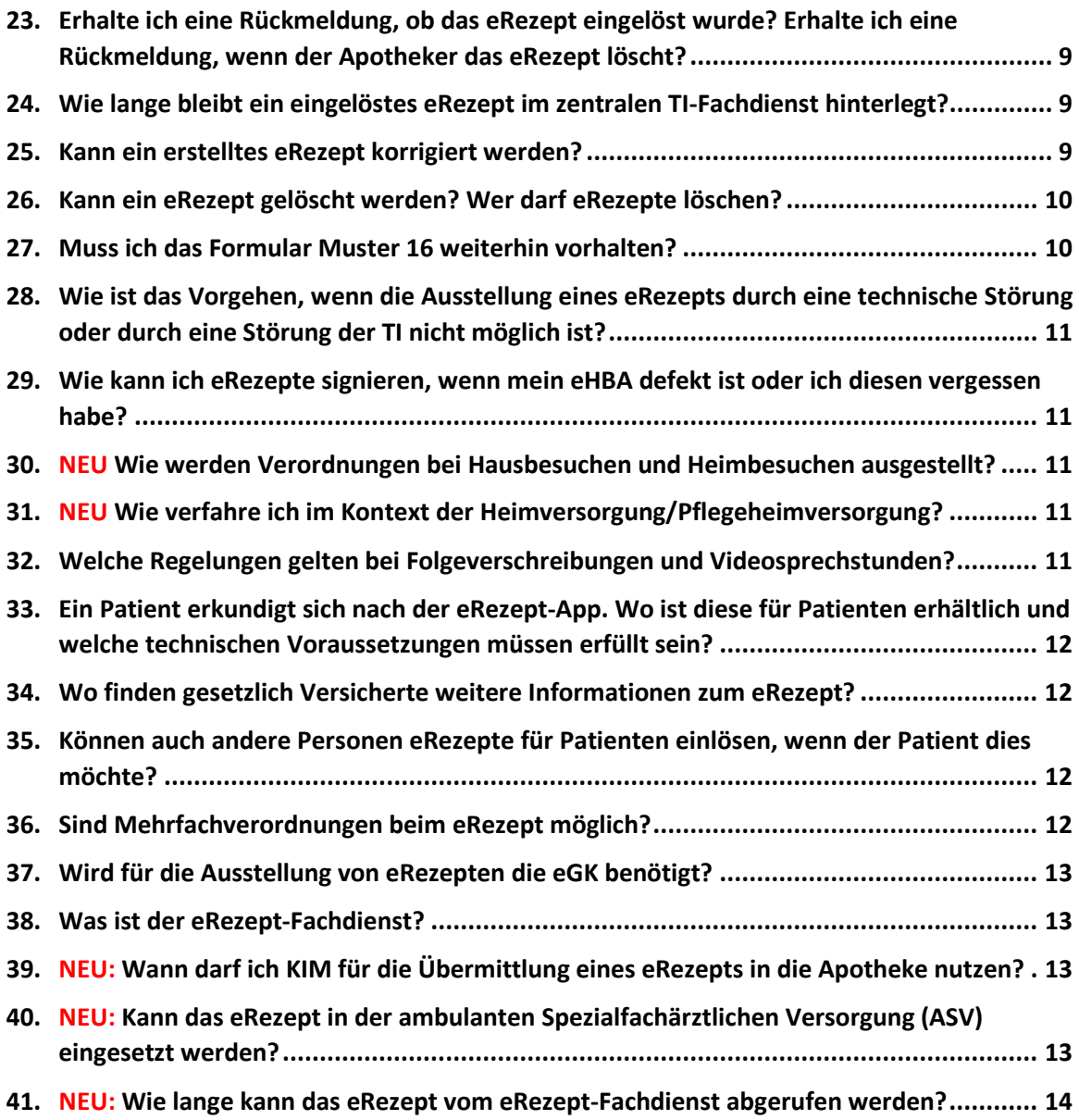

## <span id="page-1-1"></span><span id="page-1-0"></span>I. elektronisches Rezept (eRezept)

### <span id="page-1-2"></span>**1. Was ist das eRezept?**

Das elektronische Rezept (eRezept) ist die digitale Form der bisherigen papiergebundenen ärztlichen Verordnung. Mit der Einführung des eRezepts können Verordnungen digital erstellt, übermittelt und eingelöst werden.

## <span id="page-1-3"></span>**2. Wann wird das eRezept eingeführt?**

. Seit 1. Januar 2024 ist das eRezept für die Verordnung von verschreibungspflichtigen Arzneimitteln zu Lasten der gesetzlichen Krankenversicherung verpflichtend.

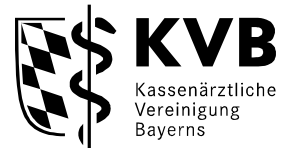

#### <span id="page-2-2"></span><span id="page-2-0"></span>**3. Für welche Verordnungen gilt das eRezept?**

Das eRezept wird zunächst für die Verordnung von verschreibungspflichtigen Arzneimitteln zu Lasten der gesetzlichen Krankenversicherung verpflichtend. Neben Fertigarzneimitteln werden auch Rezepturen und Wirkstoffverordnungen entweder strukturiert oder per Freitext elektronisch verordnet. Auch für die Verordnung von Blutprodukten, die ausschließlich in Apotheken abgegeben werden, ist das eRezept verpflichtend.

Für Verordnungen anwendungsfertiger Zytostatikazubereitungen entsprechend Paragraf 11 Absatz 2 Apothekengesetz besteht hingegen zunächst keine Verpflichtung. Der gesonderte Workflow durch Direktzuweisung ist derzeit in Vorbereitung.

In folgenden Fällen sind zunächst keine eRezepte zulässig, sondern werden erst in weiteren Ausbaustufen ermöglicht:

- Betäubungsmittel- und T-Rezepte
- Verordnung von sonstigen nach §31 SGB V einbezogenen Produkten (etwa Verbandmittel und Teststreifen)
- Verordnung von Hilfsmitteln, Sprechstundenbedarf sowie Verordnungen zu Lasten von sonstigen Kostenträgern
- Verordnung von digitalen Gesundheitsanwendungen
- Verordnungen für im Ausland Versicherte
- Verordnungen enteraler Ernährung

Optional können apothekenpflichtige, nicht verschreibungspflichtige Arzneimittel zu Lasten der GKV sowie Arzneimittel für Selbstzahler in der GKV (entspricht Privatrezept) elektronisch verordnet werden und - sofern die Verordnungssoftware dies unterstützt - Arzneimittel zu Lasten von Berufsgenossenschaften oder Unfallkassen. Elektronische Empfehlungen von apotheken- aber nicht verschreibungspflichtigen Arzneimitteln für gesetzlich-versicherte Selbstzahler (elektronisches Grünes Rezept) folgen mit einem schlankeren Datensatz in einer späteren Ausbaustufe. Privat versicherten Patienten kann ein eRezept ausgestellt werden, sofern die jeweilige Private Krankenversicherung des Patienten bereits eine digitale Identität (GesundheitsID) und den "Online-Check-in" anbietet.

#### <span id="page-2-1"></span>**4. Welche technischen Voraussetzungen sind für das eRezept erforderlich?**

Für das eRezept gelten neben der TI-Grundausstattung folgende technische Voraussetzungen:

- Konnektor in der aktuellen Version mit Komfortsignatur-Funktionalität
- Praxisverwaltungssystem-(PVS-)Update/-Modul eRezept
- Aktivierter elektronischer Heilberufsausweis der 2. Generation (eHBA G2) inklusive PIN für die qualifizierte elektronische Signatur (QES)
- Drucker, der den Token-Ausdruck mit QR-Code mit mindestens 300 dpi drucken kann

Für weitere Informationen insbesondere bei Fragen zur Verfügbarkeit wenden Sie sich bitte an Ihren Systembetreuer oder Ihren TI-Anbieter sofern abweichend vom Systembetreuer.

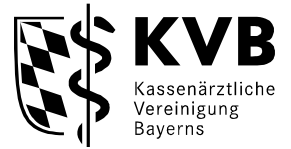

Im Rahmen der Nutzung der Komfortsignatur werden zudem gegebenenfalls weitere Kartenterminals in der Praxis benötigt (siehe FAQ [5](#page-3-1) "Wie viele Kartenterminals benötige ich in meiner Praxis für den Einsatz der Komfortsignatur?").

**Nähere Information zu den technischen Voraussetzungen der eRezept-App** siehe FAQ [33](#page-11-0)  "Ein Patient erkundigt sich nach der eRezept-App. Wo ist diese für Patienten erhältlich und welche technischen Voraussetzungen müssen erfüllt sein?"

## <span id="page-3-1"></span><span id="page-3-0"></span>**5. Wie viele Kartenterminals benötige ich in meiner Praxis für den Einsatz der Komfortsignatur?**

Die Anzahl an Kartenterminals, die Sie für den Einsatz der Komfortsignatur in Ihrer Praxis benötigen, richtet sich unter anderem nach den konkreten Abläufen und Prozessen in Ihrer Praxis, der konkreten Umsetzung im PVS sowie der Anzahl an Ärzten vor Ort in der Praxis.

Möchten Sie die Komfortsignatur einsetzen, ist es erforderlich, dass der eHBA des signierenden Arztes nach Aktivierung der Komfortsignatur gesteckt im Kartenterminal in einem geschützten Bereich verbleibt. Pro Kartenterminal können je nach Anbieter 1 bis 2 eHBA gesteckt werden. Sind mehrere Ärzte in Ihrer Praxis gleichzeitig vor Ort und haben die Komfortsignatur aktiviert, werden somit unter Umständen mehrere Kartenterminals benötigt.

Bitte wenden Sie sich bei konkreten Fragen zur Komfortsignatur und den konkreten Abläufen in Ihrem PVS an Ihren PVS-Anbieter / IT-Servicepartner.

#### <span id="page-3-2"></span>**6. Welcher Drucker kann für den Ausdruck des eRezept-Tokens verwendet werden?**

Für den Ausdruck des eRezept-Tokens im DIN A5- oder DIN A4-Format können sowohl Tintenstrahldrucker und Laserdrucker als auch Nadeldrucker (die aufgrund der geringen Druckgeschwindigkeit und hohen Lautstärke maximal für Wenignutzer empfehlenswert sind) verwendet werden, sofern die Auflösung dabei mindestens 300 dpi entspricht und das Druckbild gut lesbar ist. Eine geringere Auflösung könnte dazu führen, dass der Rezeptcode in den Apotheken nicht eingescannt werden kann. Es liegt im Ermessen der Arztpraxis, welcher Drucker für sie am wirtschaftlichsten ist.

#### <span id="page-3-3"></span>**7. Welche Pauschalen erhalte ich für die technischen Komponenten des eRezepts?**

Seit 1. Juli 2023 erhalten Praxen für die Finanzierung der TI-Ausstattung eine monatliche TI-Pauschale. Weitere Informationen erhalten Sie auf unserer [Themenseite](https://www.kvb.de/mitglieder/praxisfuehrung/it-online-services-ti/telematikinfrastruktur)  "Telematikinfrastruktur" der KVB-Website im Abschnitt "Finanzierung".

#### <span id="page-3-4"></span>**8. Wie erstelle ich ein eRezept?**

Der Vertragsarzt erstellt wie zuvor mit Hilfe der Informationen in seiner Verordnungssoftware das eRezept in seinem PVS. Die Verordnungsinformationen können für eine abschließende Prüfung im PVS angezeigt werden. Anschließend wird das eRezept mittels

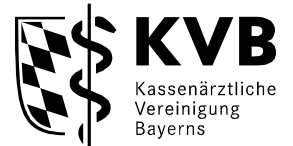

eHBA qualifiziert elektronisch signiert und automatisch im eRezept-Fachdienst der TI verschlüsselt gespeichert.

Das Verfahren zur Erstellung des eRezepts in der Arztpraxis ist unabhängig vom Einlöseweg (siehe FAQ [18](#page-6-4) "Wie kann das eRezept in einer Apotheke eingelöst werden?") identisch. Der einzige Unterschied besteht darin, dass gegebenenfalls auf Wunsch des Patienten ein Token-Ausdruck mitgegeben wird. Dieser muss nicht handschriftlich unterzeichnet werden, da es sich um kein rechtsgültiges Dokument handelt. Nutzt der Patient die eRezept-App oder soll das eRezept mittels der eGK eingelöst werden, ist in der Praxis nach erfolgter Signatur nichts weiter zu tun.

## <span id="page-4-0"></span>**9. Welche elektronischen Signaturverfahren können für die qualifizierte elektronische Signatur (QES) des eRezepts genutzt werden?**

Das eRezept muss mittels eHBA der 2. Generation mit der sogenannten QES unterschrieben werden. Daher benötigt jeder Arzt, der eRezepte ausstellt, einen eigenen eHBA. Die Signatur per Praxisausweis (SMC-B) ist nicht möglich.

Neben der **Einfachsignatur**, bei der pro Dokument der eHBA im Kartenterminal gesteckt und die PIN eingegeben werden muss, gibt es die Komfortsignatur und die Stapelsignatur, die Sie im Praxisalltag einsetzen können.

Bei der **Komfortsignatur** können Sie mit Ihrem gesteckten eHBA und einer PIN-Eingabe für einen bestimmten Zeitraum (max. 24h) bis zu 250 Signaturen freigeben. Möchten Sie ein Dokument signieren, müssen Sie dies nur noch bestätigen. Somit können Sie anfallende eRezepte kontinuierlich signieren, in den TI-Fachdienst einstellen und anschließend die Zugangsdaten dem Patienten direkt zur Verfügung stellen.

Mit der **Stapelsignatur** signieren Sie bis zu 250 Datensätze auf einmal, d.h. Sie können mit Ihrem eHBA einen gesammelten eRezeptstapel mit nur einer PIN-Eingabe signieren. Beachten Sie bitte, dass Ihre Patienten erst nach dem in der Arztpraxis erfolgten Signaturvorgang eRezepte in der Apotheke einlösen können. Die Stapelsignatur eignet sich daher höchstens für die Signatur vorbestellter Folgerezepte.

Der konkrete Ablauf kann je nach PVS-Anbieter variieren. Bitte wenden Sie sich daher bei Fragen zur Vorgehensweise an Ihren PVS-Anbieter / IT-Servicepartner.

#### <span id="page-4-1"></span>**10. Kann ich die Komfortsignatur von verschiedenen Arbeitsplätzen aus nutzen?**

Die Komfortsignatur kann in zwei Szenarien angewandt werden.

Im **ersten Szenario** wird sie an einem konkreten Arbeitsplatz mit lokalem Kartenterminal eingerichtet. In diesem Fall muss, wenn der Arbeitsplatz gewechselt wird, der eHBA gezogen und die Komfortsignatur am neuen Arbeitsplatz mit erneutem Stecken des eHBA und erneuter PIN-Eingabe wieder aktiviert werden.

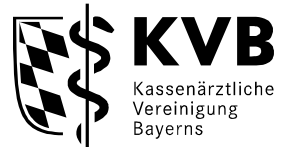

Im **zweiten Szenario** wird die Komfortsignatur von mehreren Arbeitsplätzen aus genutzt. In diesem Fall muss an den Arbeitsplätzen, an denen signiert wird, kein Kartenterminal bereitstehen. Die PIN-Eingabe zur Aktivierung des Komfortsignaturmodus kann remote erfolgen, sodass der eHBA in einem geschützten Bereich im Kartenterminal verbleiben kann. Sie benötigen aber mindestens an einem Arbeitsplatz ein Kartenterminal zur PIN-Eingabe.

Die Umsetzung und die konkreten Abläufe können je nach PVS-Anbieter variieren. Bei Fragen zur konkreten Vorgehensweise wenden Sie sich daher bitte an Ihren PVS-Anbieter / IT-Servicepartner.

#### <span id="page-5-0"></span>**11. Wie aktiviere ich die Komfortsignatur?**

Bevor die Komfortsignatur eingesetzt werden kann, muss diese auf dem Konnektor einmalig aktiviert/eingerichtet werden und im PVS zur Verfügung stehen. Hierfür ist Ihr PVS-Anbieter / IT-Servicepartner Ihr Ansprechpartner.

Möchten Sie die Komfortsignatur mit Ihrem eHBA im Folgenden anwenden, ist täglich eine Aktivierung/Freischaltung mittels PIN-Eingabe in Ihrem PVS erforderlich. Wichtig ist, dass der eHBA für die Nutzung der Komfortsignatur im Kartenterminal gesteckt bleibt. Wird der eHBA gezogen, wird der Komfortsignaturmodus beendet und die PIN muss bei erneuter Aktivierung neu eingegeben werden. Der Komfortsignaturmodus wird auch dann deaktiviert, wenn die maximale Anzahl an Signaturen erreicht oder die eingestellte Zeitdauer überschritten wurde. Bei Fragen zur konkreten Vorgehensweise wenden Sie sich bitte an Ihren PVS-Anbieter / IT-Servicepartner.

#### <span id="page-5-1"></span>**12. Unterschreibe ich mit der Komfortsignatur eRezepte blanko?**

Nein. Die Komfortsignatur dient Ihnen dazu, bei der von Ihnen ausgelösten Signatur der eRezepte nicht erneut die Ihrem eHBA zugehörige PIN im Kartenterminal eingeben zu müssen. Rezeptinhalte müssen aber wie bisher auch eingegeben bzw. bei einer Vorbereitung durch einen Praxismitarbeiter vom Arzt kontrolliert werden, bevor die Signatur erfolgt. Sofern Sie sich mit Ihrer persönlichen Benutzerkennung am PVS angemeldet und die Komfortsignatur aktiviert haben, müssen Sie bei der Erstellung von eRezepten nur noch mit einem Mausklick das Auslösen der Signatur bestätigen. Alternativ können selbst vergebene Passwörter, eine PIN oder ein biometrisches Merkmal (z.B. Fingerprint) als Authentifizierungsmerkmal genutzt werden. Die Umsetzung kann sich je nach PVS-Anbieter unterscheiden. Bitte wenden Sie sich daher bei Fragen zur konkreten Vorgehensweise an Ihren PVS-Anbieter / IT-Servicepartner.

## <span id="page-5-2"></span>**13. Kann der Ausdruck des Papier-Token nachträglich erfolgen oder muss dies im direkten zeitlichen Zusammenhang mit der Erstellung des eRezepts erfolgen?**

Der Token-Ausdruck kann bei Bedarf auch noch zu einem späteren Zeitpunkt gedruckt werden. Der spätere Ausdruck ändert nichts an der Gültigkeit des erstellten eRezepts.

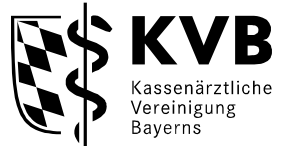

#### <span id="page-6-0"></span>**14. Können eRezepte von Praxismitarbeitern erstellt werden?**

Praxismitarbeiter können eRezepte vorbereiten. Die erforderliche qualifizierte elektronische Signatur des eRezepts kann jedoch nur durch den verordnenden Arzt mit dem eHBA G2 erfolgen. Sofern der Patient einen Papierausdruck der eRezept-Zugangsdaten (Token) wünscht, kann diesen auch der jeweilige Praxismitarbeiter nach abgeschlossenem Signaturvorgang ausdrucken.

#### <span id="page-6-1"></span>**15. Dürfen Weiterbildungsassistenten eRezepte ausstellen?**

Ärzte in Weiterbildung dürfen eRezepte ausstellen, sofern die ordnungsgemäße Überwachung und Anleitung durch einen Vertragsarzt sichergestellt werden. Der Ausbilder ist für die Leistungen der Weiterbildungsassistenten verantwortlich. Entsprechend muss neben dem Weiterbildungsassistenten, der die Verordnung ausstellt, laut der technischen Anlage zur elektronischen Arzneimittelverordnung "auch zusätzliche eine für die Verordnung verantwortliche Person" hinterlegt werden. Darüber hinaus werden die Praxisdaten der ausbildenden Betriebsstätte sowie die LANR des ausbildenden Vertragsarztes angegeben. Besitzt der Weiterbildungsassistent bereits eine LANR, sollte diese ebenfalls angegeben werden.

Weiterbildungsassistenten signieren elektronische Verordnungen ausschließlich mit ihrem eigenen eHBA.

## <span id="page-6-2"></span>**16. Was ist bei der Ausstellung von eRezepten durch eine persönliche Vertretung in der Praxis zu beachten?**

Im Falle der persönlichen Vertretung in der Praxis des Vertretenen bspw. Durch einen Sicherstellungsassistenten erfolgt die Abrechnung über die LANR/BSNR des Vertretenen. Allerdings muss eine Kennzeichnung des Vertreters im Datensatz erfolgen. Ihr PVS-Anbieter muss diese Funktion (Angabe der ausstellenden sowie der verantwortlichen Person) anbieten und unterstützt Sie bei Fragen zur konkreten Vorgehensweise in Ihrem PVS. eRezepte sind immer von der ausstellenden Person mit eigenem eHBA qualifiziert elektronisch zu signieren.

#### <span id="page-6-3"></span>**17. Wird der Zugriff auf die eRezept-Daten protokolliert?**

Es ist gesetzlich vorgeschrieben, dass nachprüfbar elektronisch protokolliert werden muss, wer auf die Daten zugegriffen hat (§ 361 Absatz 2 Satz 2 SGB V).

#### <span id="page-6-4"></span>**18. Wie kann das eRezept in einer Apotheke eingelöst werden?**

In Apotheken kann das eRezept von Patienten über folgende drei Wege eingelöst werden:

In der **eRezept-App** kann der Patient die Verfügbarkeit von verordneten Medikamenten bei bis zu drei Apotheken seiner Wahl vorab mit einer elektronischen Nachricht anfragen oder er weist das eRezept direkt einer (online) Apotheke zu und übermittelt hierbei den eRezept-Token. Alternativ kann der Rezeptcode vor Ort in der Apotheke vom Display des mobilen

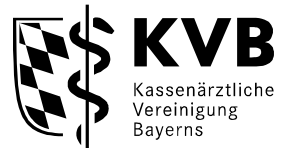

Gerätes abgescannt werden. Liegt der eRezept-Token im Primärsystem der Apotheke vor, kann diese das eRezept vom eRezept-Fachdienst abrufen und im Anschluss beliefern. Im Fachdienst wird das eRezept als abgegeben gekennzeichnet, zudem werden Dispensierdaten hinterlegt. Weitere Informationen zur eRezept-App finden Patienten unter [https://www.das](https://www.das-e-rezept-fuer-deutschland.de/app)[e-rezept-fuer-deutschland.de/app.](https://www.das-e-rezept-fuer-deutschland.de/app) 

Bei der Einlösung mittels **elektronischer Gesundheitskarte (eGK)** werden auf der eGK weder eRezepte noch Zugangsdaten zu den eRezepten gespeichert. Durch das Stecken der eGK in der Apotheke autorisiert der Patient die Apotheke auf dessen eRezepte zuzugreifen. Das heißt die eGK dient einer Apotheke gewissermaßen als Schlüssel für den Zugriff auf die Verordnungsdaten, die auf dem zentralen eRezept-Fachdienst in der TI liegen. Für das Verfahren ist weder eine besondere Version der eGK erforderlich noch eine Patienten-PIN oder ähnliches.

Bei Bedarf kann der Patient den **eRezept-Token** persönlich in der Apotheke seiner Wahl übergeben, indem er oder sein Vertreter seinen **Papierausdruck mit Rezeptcode** dem Apotheker bzw. dem pharmazeutischen Personal überreicht. Darüber hinaus besteht die Möglichkeit, dass ein Patient den Papierausdruck eines eRezept-Tokens an eine Versand- /Apotheke sendet.

#### <span id="page-7-0"></span>**19. Wie lange kann ein eRezept eingelöst werden?**

Es gelten die gleichen Regelungen wie bei den bisherigen Papierverordnungen.

#### <span id="page-7-1"></span>**20. Können alle Apotheken eRezepte annehmen?**

Bereits seit 1. September 2022 müssen alle Apotheken eRezepte empfangen, beliefern und abrechnen können. Seit September 2023 unterstützen die Apotheken flächendeckend zudem die Einlösemöglichkeit mittels eGK.

## <span id="page-7-2"></span>**21. Wie wird sichergestellt, dass das eRezept nur in einer Apotheke eingelöst wird, wenn beispielsweise der Token-Ausdruck kopiert wurde?**

Sobald ein eRezept eingelöst wird, ändert sich der Status des eRezepts im TI-Fachdienst. Apotheken können bereits eingelöste eRezepte nicht erneut abrufen. Bei dem Token-Ausdruck handelt es sich um die Zugangsdaten zum eRezept und nicht um das eRezept selbst, das fälschungssicher signiert im Fachdienst innerhalb der TI gespeichert wurde. D.h. auch wenn der Token-Ausdruck kopiert oder mehrfach ausgedruckt wird, kann das eRezept nur einmalig eingelöst werden.

**Hinweis:** Bei der Korrektur eines eRezepts muss unbedingt das alte eRezept storniert werden, bevor ein neues eRezept ausgestellt wird, sodass nur noch das neue eRezept zum Abruf bereitsteht (siehe FAQ [25](#page-8-4) "Kann ein erstelltes eRezept korrigiert werden?").

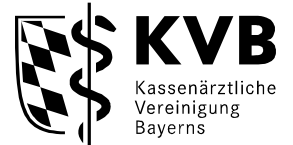

#### <span id="page-8-0"></span>**22. Müssen alle verordneten Arzneimittel in einer Apotheke eingelöst werden?**

Nein, jedes Arzneimittel kann einzeln in einer Apotheke eingelöst werden, da es sich jeweils um ein eigenständiges eRezept handelt.

Bei Einlösung mittels eGK ruft die Apotheke zunächst alle einlösebereiten eRezepte, die auf dem Fachdienst verfügbar sind, ab. In Abstimmung mit dem Patienten kann sie aber entscheiden, welche eRezepte beliefert werden sollen und können, und welche wieder freigegeben werden. Der Patient hat im Folgenden die Möglichkeit das/die verbleibende/n eRezept/e in einer anderen Apotheke einzulösen.

Auf einem Token-Ausdruck können maximal die Zugangsdaten von drei eRezepten abgebildet werden, die entweder einzeln über den jeweiligen Barcode oder gemeinsam über den großen Barcode im oberen Bereich abgerufen werden können. Sollte eine Apotheke nicht alle verordneten Arzneimittel abgeben können, beispielsweise bei Lieferschwierigkeiten, oder der Patient möchte nicht alle eRezepte in dieser Apotheke einlösen, so kann die Apotheke auch bei der Einlösung mittels Token-Ausdruck z.B. zwei von drei eRezepten beliefern und das dritte wieder freigeben.

Die Verwaltung von eRezepten über die eRezept-App ermöglicht direkt eine getrennte Zuweisung von eRezepten an unterschiedliche Apotheken. Apotheken können aber auch über die App zugewiesene eRezepte wieder zurückgeben.

## <span id="page-8-1"></span>**23. Erhalte ich eine Rückmeldung, ob das eRezept eingelöst wurde? Erhalte ich eine Rückmeldung, wenn der Apotheker das eRezept löscht?**

Im PVS erhalten Sie keine direkte Rückmeldung, ob ein eRezept eingelöst oder gelöscht wurde. Indirekt können Sie unter Umständen den Status des eRezepts nachvollziehen, wenn Sie in Ihrem PVS ein eRezept löschen möchten und dies nicht möglich ist. In diesem Fall wird Ihnen eine Fehlermeldung angezeigt, die gegebenenfalls Rückschlüsse über den eRezept-Status zulässt.

#### <span id="page-8-2"></span>**24. Wie lange bleibt ein eingelöstes eRezept im zentralen TI-Fachdienst hinterlegt?**

Das eRezept und die zugehörigen Dispensierdaten werden nach dem Einlösen des Rezeptes nach 100 Tagen aus dem TI-Fachdienst gelöscht.

#### <span id="page-8-4"></span><span id="page-8-3"></span>**25. Kann ein erstelltes eRezept korrigiert werden?**

Ein ausgestelltes eRezept kann nicht korrigiert werden, da es rechtssicher elektronisch signiert wurde und nur in unveränderter Form rechtswirksam ist (Integritätsschutz). Eine Korrektur ist daher nur durch das Löschen des eRezepts und die Erstellung eines neues eRezepts möglich. Lediglich bestimmte kleinere Anpassungen (wie bisher) können durch den Apotheker am Dispensierdatensatz hinterlegt werden.

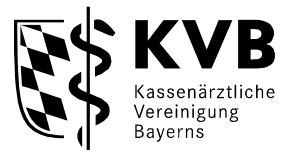

Ärzte können selbst erstellte eRezepte löschen, wenn diese noch nicht durch die Apotheke vom TI-Fachdienst abgerufen wurden. Das zu löschende eRezept wird im PVS ausgewählt und nach einer Bestätigung aus dem eRezept-Fachdienst gelöscht. Im Anschluss wird ein neues eRezept erstellt, signiert und direkt im eRezept-Fachdienst gespeichert. Der Patient erhält die Zugangsdaten wie gehabt über seine App oder als Ausdruck bzw. löst das neue eRezept mittels seiner eGK ein. Hat der Patient die Praxis bereits verlassen, sollte der Patient zur Abstimmung des weiteren Vorgehens kontaktiert werden.

Fällt der Korrekturbedarf in einer Apotheke auf, können bestimmte kleinere Anpassungen wie bisher auch durch den Apotheker vorgenommen werden, ggf. nach Rücksprache mit dem Arzt, in dem dieser die Anpassung am Dispensierdatensatz hinterlegt (Schlüssel/Kommentar). Wenn eine Änderung in der Apotheke nicht möglich ist und ein neues eRezept erforderlich ist, wird das alte eRezept durch den Arzt oder Apotheker gelöscht, und der Arzt erstellt ein neues eRezept, signiert und speichert dieses. Soll die Löschung des alten eRezepts durch die Arztpraxis erfolgen, muss die Apotheke das eRezept zunächst freigeben – erst dann kann die Arztpraxis auf das eRezept zugreifen und dieses löschen. Alternativ zu den bekannten Einlösemöglichkeiten über den Patienten –App/eGK/Ausdruck – können die Zugangsdaten (Token) für das neue eRezept im Korrekturfall auch über KIM an die betroffene Apotheke übermittelt werden.

**Hinweis:** Bei der Korrektur eines Rezeptes muss unbedingt sichergestellt werden, dass das alte Rezept storniert wurde, bevor ein neues eRezept ausgestellt wird, sodass nur noch das neue eRezept zum Abruf bereitsteht.

#### <span id="page-9-0"></span>**26. Kann ein eRezept gelöscht werden? Wer darf eRezepte löschen?**

Sie können selbsterstellte eRezepte in Ihrer Praxis löschen, sofern diese noch nicht durch eine Apotheke abgerufen wurden. Da der Patient das gelöschte eRezept nicht mehr einlösen kann, auch wenn er beispielsweise bereits den zugehörigen Token-Ausdruck erhalten hat, ist es sinnvoll den Patienten zu kontaktieren und mit ihm das weitere Vorgehen zu besprechen.

Ist das eRezept bereits in der Apotheke in Bearbeitung, kann diese das eRezept löschen oder dieses für die Löschung durch die Arztpraxis wieder freigeben. Dies kann notwendig sein, wenn ein Verordnungsfehler eine Neuausstellung erforderlich macht. Versucht eine Arztpraxis ein eRezept im TI-Fachdienst zu löschen/stornieren, das bereits gelöscht wurde oder in Bearbeitung durch eine Apotheke ist, kann dies gegebenenfalls anhand der angezeigten Meldungen im PVS nachvollzogen werden.

Bei Fragen zur konkreten Vorgehensweise in Ihrem PVS wenden Sie sich bitte an Ihren PVS-Anbieter / IT-Servicepartner.

Auch Patienten können ein eRezept mit Hilfe der eRezept-App löschen, sofern die Apotheke dieses noch nicht abgerufen hat.

#### <span id="page-9-1"></span>**27. Muss ich das Formular Muster 16 weiterhin vorhalten?**

Das papiergebundene Rezeptformular Muster 16 bleibt weiterhin gültig. Da das eRezept zunächst noch nicht für alle über das Muster 16-Formular vorgesehenen Verordnungen gilt

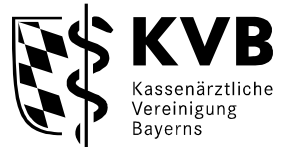

(siehe FAQ [3](#page-2-2) "Für welche Verordnungen gilt das eRezept?) und zudem für Sonderfälle wie Haus- und Heimbesuche oder bei technischen Störungen eingesetzt wird, ist es erforderlich, dass Praxen weiterhin das Rezeptformular Muster 16 vorhalten. Sie müssen uns über den kurzzeitigen Einsatz des Muster 16 bei technischen Störungen nicht informieren.

## <span id="page-10-0"></span>**28. Wie ist das Vorgehen, wenn die Ausstellung eines eRezepts durch eine technische Störung oder durch eine Störung der TI nicht möglich ist?**

Liegt eine Störung vor, so kann das bisher geltende rosafarbene Papier-Rezeptformular (Muster 16) verwendet werden. Dokumentieren Sie die Störung in der Praxis für die Nachvollziehbarkeit. Sie brauchen uns über eine kurzzeitige Störung nicht informieren.

## <span id="page-10-1"></span>**29. Wie kann ich eRezepte signieren, wenn mein eHBA defekt ist oder ich diesen vergessen habe?**

Ohne eHBA können Sie die eRezepte nicht qualifiziert elektronisch signieren. Somit können Sie keine eRezepte ausstellen. In diesem Fall greifen Sie bitte auf das bisherige Muster 16 zurück.

#### <span id="page-10-2"></span>**30. NEU Wie werden Verordnungen bei Hausbesuchen und Heimbesuchen ausgestellt?**

Ein eRezept kann aktuell nur in Praxisräumen mit TI-Anbindung ausgestellt werden. Bei Hausund Heimbesuchen wird daher das bisher verwendete rosafarbene Papier-Rezeptformular (Muster 16) eingesetzt.

#### <span id="page-10-3"></span>**31. NEU Wie verfahre ich im Kontext der Heimversorgung/Pflegeheimversorgung?**

Fordert das Pflegeheim beispielsweise ein Rezept für eine Dauermedikation per Telefon an, kann ein eRezept in der Praxis ausgestellt werden. Die Einlösung erfolgt idealerweise über die Zusendung/Abholung des eRezept-Token. Zukünftig soll ein sicherer Austausch zwischen Pflegeheim und Arztpraxis über KIM innerhalb der TI ermöglicht werden. Eine verpflichtende Anbindung der Pflegeheime an die TI ist zum 1. Juli 2025 geplant.

#### <span id="page-10-4"></span>**32. Welche Regelungen gelten bei Folgeverschreibungen und Videosprechstunden?**

Für die Erstellung von Folgeverschreibungen oder von Verordnungen im Zusammenhang mit Videosprechstunden muss die Krankenversichertennummer des Patienten vorliegen. Das eRezept wird wie gewohnt im PVS erstellt, qualifiziert elektronisch signiert und auf dem Fachdienst innerhalb der zentralen TI eingestellt. Der Patient kann das eRezept über seine eRezept-App, mittels eGK-Verfahren oder über den bei Bedarf zugesendeten eRezept-Token in der Apotheke seiner Wahl einlösen.

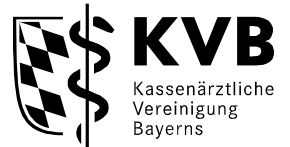

## <span id="page-11-0"></span>**33. Ein Patient erkundigt sich nach der eRezept-App. Wo ist diese für Patienten erhältlich und welche technischen Voraussetzungen müssen erfüllt sein?**

Die kostenlose eRezept-App der gematik ist in den gängigen App-Stores erhältlich. Um alle Funktionen der App nutzen zu können, benötigen Versicherte neben einem NFC-fähigen Smartphone mit aktuellem Betriebssystem und Internetverbindung eine NFC-fähige eGK inklusive PIN, die sie bei ihrer Krankenkasse beantragen müssen. Ggf. ist auch eine Anmeldung über die ePA-App der Krankenkasse möglich. Weitere Informationen zur eRezept-App finden Patienten unter<https://www.das-e-rezept-fuer-deutschland.de/app>.

#### <span id="page-11-1"></span>**34. Wo finden gesetzlich Versicherte weitere Informationen zum eRezept?**

Umfangreiche Informationen inklusive Antworten auf häufig gestellte Fragen rund ums eRezept finden Patienten unter <https://www.das-e-rezept-fuer-deutschland.de/>. Die gematik hat für Versicherte zudem einen Informationsflyer in einfacher Sprache bereitgestellt: [https://www.gematik.de/media/gematik/Medien/E-](https://www.gematik.de/media/gematik/Medien/E-Rezept/Dokumente/gematik_Flyer_eRezept_LS_V08.pdf)Rezept/Dokumente/gematik\_Flyer\_eRezept\_LS\_V08.pdf.

## <span id="page-11-2"></span>**35. Können auch andere Personen eRezepte für Patienten einlösen, wenn der Patient dies möchte?**

Ja, es ist möglich, dass auch andere Personen das eRezept für einen Patienten einlösen. Eine Möglichkeit ist die Übergabe des Ausdrucks (eRezept-Token) vom Patienten an die gewünschte Person, die mit dem Token das eRezept dann in der Apotheke einlöst. Alternativ kann die andere Person sich in der eRezept-App anmelden, die QR-Codes vom Ausdruck scannen und damit alle Rezeptinformationen in der App erfassen und anzeigen. Die eRezepte können im Anschluss vor Ort oder digital eingelöst werden.

Handelt es sich um die Eltern, einen engen pflegenden Verwandten oder ist die Person vertraglich dazu berechtigt Rezepte für den Patienten einzulösen, dann kann die Person die sogenannte Familienfunktion nutzen und ein Profil für die Kinder/Angehörigen/Patienten in der App anlegen. Um die Rezepte von beispielsweise den Kindern verwalten und einlösen zu können, meldet sich der Vater oder die Mutter zunächst selbst und dann die Kinder, für die die Rezepte in der App verwaltet werden sollen, mit der jeweiligen NFC-fähigen eGK und zugehörigen PIN an. Diese müssen zuvor bei der Krankenkasse beantragt werden. Die Anzahl an Profilen, die in der App bereitgestellt werden, ist nicht begrenzt. Zudem ist es möglich, dass beide Elternteile ein Profil für das gemeinsame Kind anlegen, sodass beide die eRezepte einlösen können.

#### <span id="page-11-3"></span>**36. Sind Mehrfachverordnungen beim eRezept möglich?**

Ja, seit dem 1. April 2023 können Mehrfachverordnungen über das eRezept ausgestellt werden. Diese erlauben eine, sich nach der Erstabgabe eines Arzneimittels bis zu dreimal wiederholende, Abgabe in einem Zeitraum von maximal einem Jahr.

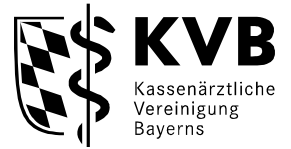

Patienten haben hierauf keinen Anspruch. Der behandelnde Arzt entscheidet, ob eine Mehrfachverordnung sinnvoll oder ein persönlicher Arzt-Patienten-Kontakt für die Ausstellung der Folgerezepte notwendig ist.

#### <span id="page-12-0"></span>**37. Wird für die Ausstellung von eRezepten die eGK benötigt?**

Wie gehabt muss die eGK eines jeden gesetzlich Versicherten beim ersten Praxisbesuch im Quartal eingelesen und das Versichertenstammdatenmanagement durchgeführt werden. Für die Ausstellung eines eRezepts muss aber keine eGK zwingend vorliegen bzw. im Kartenterminal gesteckt sein.

Damit im Ersatzverfahren nach Anlage 4a BMV-Ä ein eRezept ausgestellt werden kann, muss die Versichertennummer vorliegen. Fehlt diese, ist das Ausstellen eines eRezepts nicht möglich und für die Verordnung muss das Muster 16 genutzt werden.

#### <span id="page-12-1"></span>**38. Was ist der eRezept-Fachdienst?**

Für die Speicherung von eRezepten steht innerhalb der TI ein zentraler Server (eRezept-Fachdienst) zur Verfügung. Der eRezept-Fachdienst stellt mit seinen Schnittstellen zu den PVS, den Apothekenverwaltungssystemen und zur eRezept-App den kompletten eRezept-Ablauf dar und gewährleistet dabei die Vertraulichkeit und Integrität der verarbeiteten Daten.

#### <span id="page-12-2"></span>**39. NEU: Wann darf ich KIM für die Übermittlung eines eRezepts in die Apotheke nutzen?**

Eine direkte Weiterleitung eines eRezepts via KIM in die Apotheke wäre eine Direktzuweisung, die (mit der Ausnahme von anwendungsfertigen Zytostatika-Zubereitungen entsprechend § 11 Absatz 2 Apothekengesetz) auch in Form eines Muster 16 rechtlich untersagt ist. Selbst auf Wunsch des Patienten dürfen Rezepte nicht direkt vom Arzt an eine Apotheke weitergegeben werden. Hat der Patient bereits eine Apotheke gewählt, die aufgrund einer Korrektur des eRezepts über KIM Kontakt aufnimmt, darf das neue eRezept via KIM an die Apotheke übermittelt werden.

## <span id="page-12-3"></span>**40. NEU: Kann das eRezept in der ambulanten Spezialfachärztlichen Versorgung (ASV) eingesetzt werden?**

PVS sollten für die Ausstellung von ASV-Rezepten entsprechende Voraussetzungen geschaffen haben. Wie die genaue Ausstellung abläuft, hängt vom jeweiligen PVS ab.

Die Kennzeichnung, dass ein eRezept im Rahmen einer ASV-Behandlung ausgestellt wurde, erfolgt beim eRezept durch die Angabe der ASV-Teamnummer und des Status-Kennzeichens "01" für die ASV (vgl. letzte Stelle im Statusfeld des Personalienfeldes eines Formulars). Diese Informationen müssen im eRezept hinterlegt werden. Mit diesen Angaben kann die Apotheke bzw. Krankenkasse erkennen, dass das eRezept im Rahmen der ASV ausgestellt wurde.

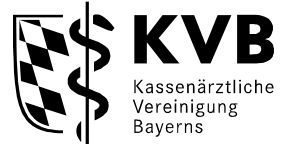

Die Übertragung der Nummer "222222222" aus der alten Codierleiste erfolgt im eRezept nicht, da hierfür keine Notwendigkeit besteht.

#### <span id="page-13-0"></span>**41. NEU: Wie lange kann das eRezept vom eRezept-Fachdienst abgerufen werden?**

Ein eRezept behält bis 90 Tage nach Ausstellung seine Gültigkeit und kann vom eRezept-Fachdienst abgerufen werden. Löst der Patient es innerhalb der ersten 28 Tage nach Ausstellung ein, erstattet es die Krankenkasse. Danach kann der Patient es bis zum 90. Tag als Selbstzahlerrezept einlösen.